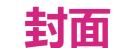

### **FAQ**

### Q1: What should I do if I fail to log in to the web interface?

· Restart the router.

Configure your computer to obtain an IP address automatically.

Make sure that the LIPL in the address has of your browser is enter.

Make sure that the URL in the address bar of your browser is entered correctly. The default URL is http://192.168.110.1.
 Use anther browser to try again. We recommend using Google Chrome.
 Unplug the Ethernet cable connecting your computer and the router. Then, plug it back in to establish a fresh connection.

### • Restore the router to factory defaults. Q2: What should I do if I cannot access the Internet?

Power off the modem and wait for 5 minutes. Then, power on the modem, and check the network connection. If your modem
has multiple Ethernet ports, keep other ports disconnected or unused during this process.
 Check whether your computer can access the Internet by directly connecting it to the modem. If not, please contact your

Log in to the web interface of your router, and check whether the WAN port has obtained an IP address. If so, choose More > WAN and configure commonly used local DNS addresses such as 8.8.8.8. If the WAN port has not obtained an IP address, see "1. Connect Your Router" or contact your Internet service provider.
 If you use a modem for Internet service, log in to the web interface of your router, choose More > WAN, and set the MAC

address of the WAN port to be the MAC address of the old router. You can usually find the MAC address on the label at the bottom

### Q3: What should I do if I forget the management password of the router?

If you haven't bound the router to Reyee Router App and you are still unable to log in using the Wi-Fi password, try restoring the router to factory defaults.
 If you have previously bound the router to Reyee Router App, you can open Reyee Router App, and change the management password by choosing Settings > Advanced > Management Password.

### Q4:Where should I place the router for better wireless coverage?

Do not place the router in a corner or inside a network enclosure.
 Keep the router away from obstacles and high-powered appliances that may obstruct signals.
 Place the router on a desktop, and keep the antennas vertically upwards.

### Safety Information

•Do not use your device if using the device is prohibited. Do not use the device if doing so causes danger or interference with other electronic devices.

Do not attempt to disassemble, repair, or modify the device. If you need service, please contact us.
 Avoid dusty, damp, or dirty environments. Avoid magnetic fields. Using the device in these environments may result in circuit malfunctions.
 Please carefully check the ideal operating temperature and storage temperature on the user guide. Extreme heat or cold may damage your device or accessoring.

Please carefully check the ideal operating temperature and storage temperature on the user guide. Extreme heat or cold may damage your device or accessories.
 The device should be installed and operated with a minimum distance of 20 cm between the radiator and your body.
 Using an unapproved or incompatible power adapter, charger, power cord, cable or battery may damage your device, shorten its lifespan, or cause a fire, explosion, or other

•For pluggable devices, the socket-outlet shall be installed near the devices and shall be easily accessible.

•Adapter shall be installed near the equipment and shall be easily accessible.
•Do not touch the device or the charger with wet hands. Doing so may lead to short circuits, malfunctions, or electric shocks.

•If the product or external adapter includes one three-pole AC inlet, then plug the product into the wall outlets with earthing connection through the power supply cord

Do not block any ventilation openings. Install this apparatus in accordance with the manufacturer's instructions.
 Do not install this apparatus near any heat sources such as radiators, heat registers, stoves or other apparatus (including amplifiers) that produce heat.

•Protect the power cord from being walked on or pinched, particularly at plugs, convenience receptacles and the point where they exit from the apparatus.

•Use only with the cart, stand, tripod, bracket or table specified by the manufacturer or sold with the apparatus. When a cart is used, use caution when moving the cart/ap-

### FCC Compliance Statements

This device complies with Part 15 of the FCC Rules. Operation is subject to the following two conditions: (1) this device may not cause harmful with Innovation, Science and Economic Development Canada's licence-exinterference, and (2) this device must accept any interference received, including interference that may cause undesired operation.

This device contains licence-exempt transmitter(s)/receiver(s) that comply with Innovation, Science and Economic Development Canada's licence-exempt RSS(s). Operation is subject to the following two conditions: (1) This device may not cause interference.(2)This device must accept any interference.

ISED Compliance Statements

5G Statement

ence, including interference that may cause undesired operation of the

conforme aux CNR d'Innovation, Sciences et Développement économique

brouillage; (2)L'appareil doit accepter tout brouillage radioélectrique subi,

for an uncontrolled environment. This equipment should be installed and

The user manual for LE-LAN devices shall contain instructions related to the

a) the device for operation in the band 5150-5250 MHz is only for indoor use

a) les dispositifs fonctionnant dans la bande 5150-5250 MHz sont réservés

uniquement pour uneutilisation à l'intérieur afin de réduire les risques de

brouillage préjudiciable aux systèmes de satellites mobiles utilisant les

restrictions mentioned in the above sections, namely that:

Ilmits for a Class B digital device, pursuant to Part 15 of the FCC Rules.

These limits are designed to provide reasonable protection against harmful interference in a residential installation. This equipment generates, uses and can radiate radio frequency energy and, if not installed and used in accordance with the instructions, may cause harmful interference to radio communications. However, there is no guarantee that interference will not occur in a particular installation.

If this equipment does cause harmful interference to radio or television reception, which can be determined by turning the equipment off and on, the user is encouraged to try to correct the interference by one or

-- Reorient or relocate the receiving antenna. Cet équipement est conforme aux limites d'exposition aux radiations IC
-- Increase the separation between the equipment and receiver. CNR-102 établies pour un environnement non contrôlé. Cet équipement doit
-- Connect the equipment into an outlet on a circuit different from that être installé et utilisé avec une distance minimale de 20 cm entre le radiateur

to which the receiver is connected.
-- Consult the dealer or an experienced radio/TV technician for help.

Caution: Changes or modifications not expressly approved by the party responsible for compliance could void the user's authority to operate the equipment.

FCC Radiation Exposure statement

This equipment complies with FCC radiation exposure limits set forth for an uncontrolled environment. This equipment should be installed and operated with minimum distance 20cm between the radiator and

### Packaging Contents

Check the router and all accessories after removing the packaging materials.

1 x Router1x Power Adapter1 x User Manual1 x Warranty Card1 x Network cable 1 x Sympathy Card

## Reyee

# **RG-E6 Router**Quick Installation Guide

For any inquiries, suggestions, or product-related assistance, please email us at techsupport@ireyee.com.

For comprehensive technical support, user manuals, and other helpful information, please visit https://www.ireyee.com.

# 1. If you use a modern for Internet access, power off your modern and remove the backup battery if it has one. 1. If you do not have a modern, you can connect the Ethernet port in the wall directly to the WAN port of your router. Once connected, proceed to follow steps 3 and 4. 1. Connect the power adapter to the router 1. Connect the power adapter to the router. 2. Connect the modern to the WAN port on the router until it turns slow blinking at a 2-second interval or solid on. 3. Power on the modern and wait for it to restart.

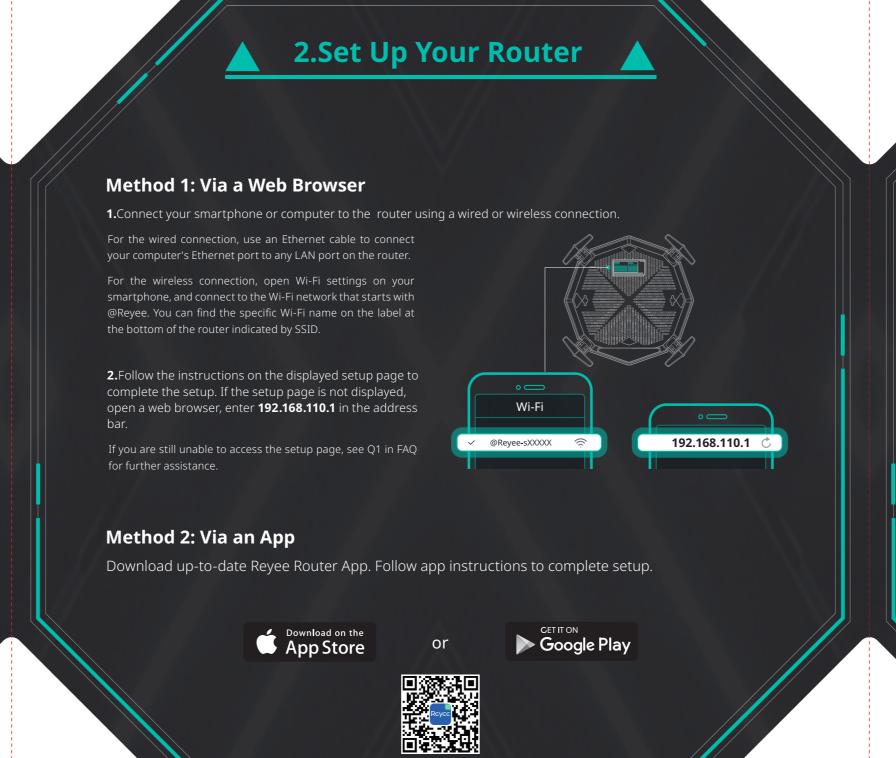

Reyee Router app

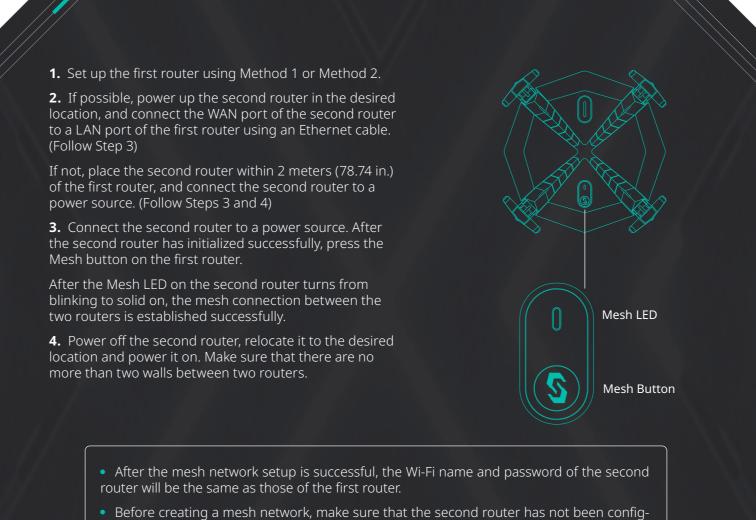

ured before. If you are uncertain, restore the second router to factory defaults by pressing

the Reset button for more than 10 seconds.

For more details, please visit https://www.ireyee.com.

3.Add a Reyee Unit

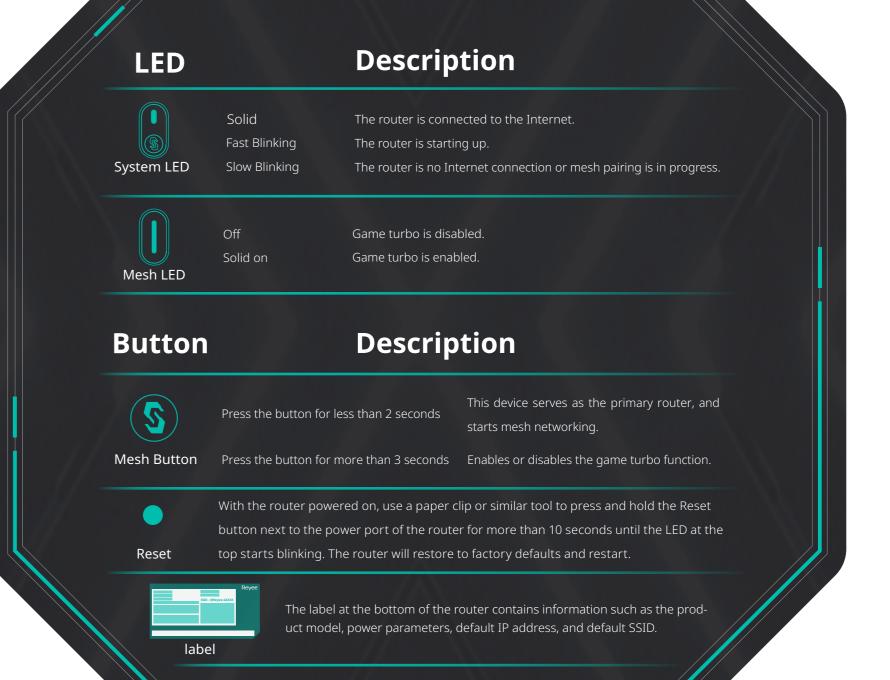